# **Change credentials**

When you register an instance, you define certain credentials, or if you have the auto-registration option enabled, SQL Inventory Manager registers your instances using the **SQL Inventory Manager service account** as the default connection credentials.

If you need to change these credentials for several instances, you can change them directly by clicking **Edit Credentials** on the **Managed Instances** sectio n or **SQL Licensing** section of the **Instances** view. Note that to have this option enabled, you must select those instances whose credentials you want to change.

Below you can see the tabs and sections where you can find **Edit Credentials**. Click the images to view full size.

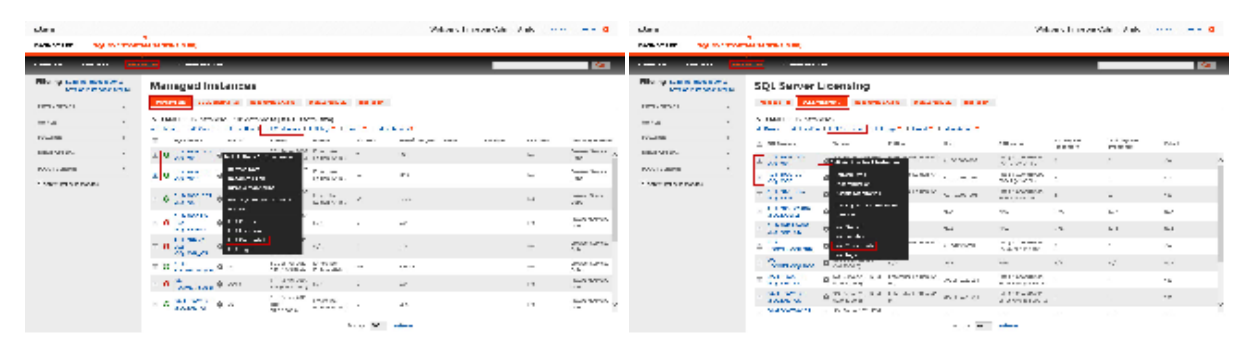

SQL Inventory Manager opens the **Edit Credentials** window where you can change your:

- SQL Connection Credentials
- WMI Connection Credentials

## **SQL Connection Credentials**

These credentials allow you to connect to SQL Server instances to collect availability, capacity, and configuration data. To change these credentials, follow these steps:

- Go to the **SQL Connection Credentials** section.
- $\bullet$ Choose between the SQL Inventory Manager service account, Windows user account, or SQL Server login account. The last two options require that you provide the respective login and password.
- After you define your **SQL Connection Credentials**, you can click **TEST CREDENTIALS** to make sure SQL Inventory Manager can use these  $\bullet$ credentials to gather data.

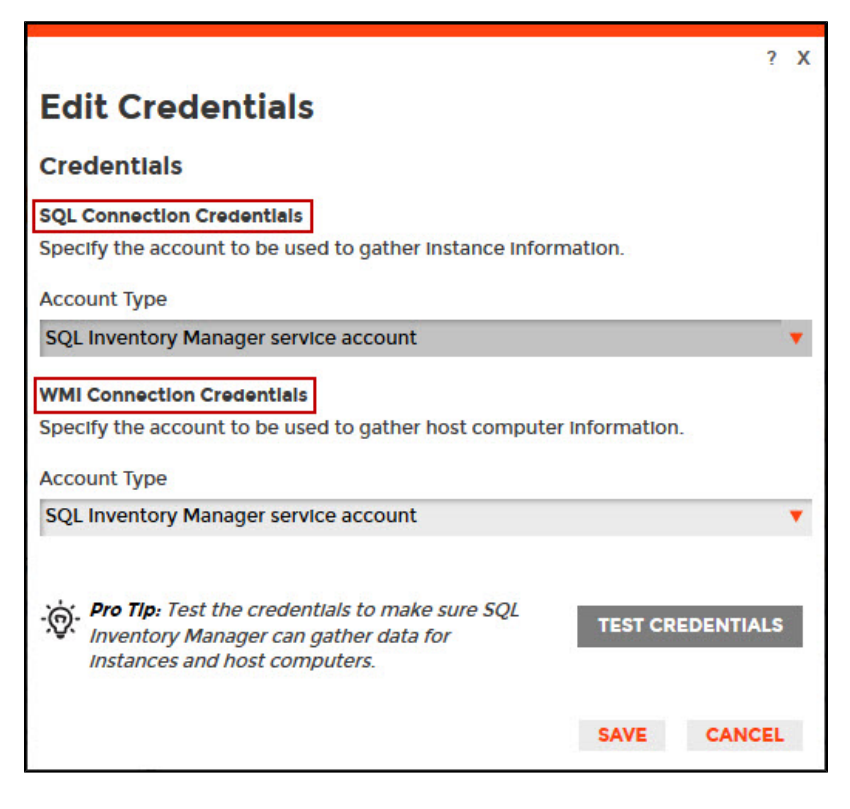

#### Λ **Note**

When you have the [auto-registration option enabled,](https://wiki.idera.com/display/SIM20/How+to+manage+the+Auto+Registration+Options) SQL Inventory Manager uses the **SQL Inventory Manager service account** as the default SQL connection credentials.

## **WMI Connection Credentials**

These credentials allow you to connect to the computer that hosts the SQL Server instance in order to collect its performance and computer details. To change these credentials, follow these steps:

- Go to the **WMI Connection Credentials** section.
- You can choose between the SQL Inventory Manager service account or Windows user account. If you choose the latter, you need to provide a login and password.
- After you define your **WMI Connection Credentials**, you can click **TEST CREDENTIALS** to make sure SQL Inventory Manager can use these credentials to gather data from host computers.

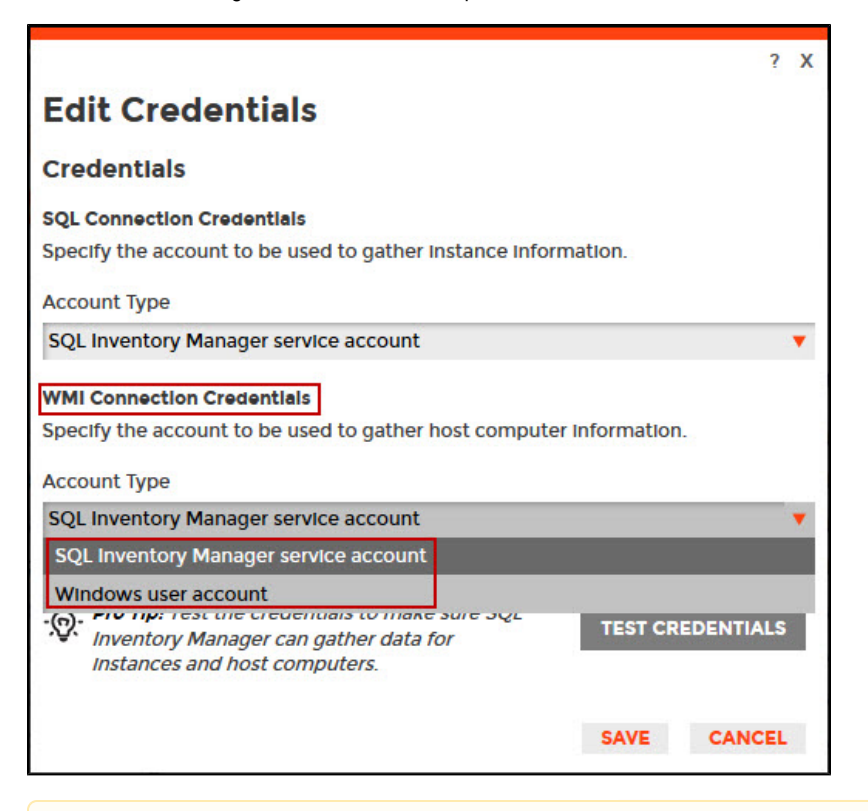

### **Note** Δ

When you have the [auto-registration option enabled,](https://wiki.idera.com/display/SIM20/How+to+manage+the+Auto+Registration+Options) SQL Inventory Manager uses the **SQL Inventory Manager service account** as the default WMI connection credentials.

You can also change credentials by accessing the **Edit Instance Properties** window. Keep in mind that the **Edit Instance Properties** window allows you to change credentials only for a specific instance. If you want to change connection credentials for several instances at once, use the **Edit credentials** opti on explained in this section. For more information about editing instance properties, see [How to edit instance properties.](https://wiki.idera.com/display/SIM20/How+to+edit+instance+properties)

Need more help? Search the [Idera Customer Support Portal.](https://idera.secure.force.com/)

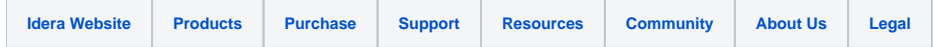